# **SARS-CoV-2 Antigen Rapid Test (Self-Testing) Guide**

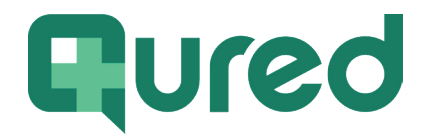

This guide will help you register your kit, upload your results and download your official certificate.

#### Register your test kit

- 1 If you haven't already, create a Qured account. Remember your login details as you will need them in all stages of your test.
- 2 In your Qured account, register the test kit by entering the unique code (QURED followed by seven digits, e.g. QURED1234567) provided in your confirmation email and enter all other required information. Please ensure that the details you use to register your test(s) are consistent with the details on any other travel documents.
- 3 Now that you've successfully registered your kit, you'll need to ensure you have checked your destination requirements and take your test within the required timeframe. For Fit to Fly/ Return to the UK/USA tests, failure to do so may result in your results being rejected by your airline/destination.

## Ahead of your test

- 4 If you haven't already, create a Qured account. Remember your login details as you will need them in all stages of your test.
	- a. If you've chosen our video consultation add-on, please join the consultation at your scheduled time. Please don't join more than 10 minutes before your consultation time.

#### Taking your test

<sup>5</sup> Follow the manufacturer instructions provided to take the test and process your sample. Doing so will ensure an accurate result. Failure to do so may render your test invalid. Write the test time and date on the test cassette as per UK Time Zone and set a timer for 15 minutes. 5

## Upload your results

<sup>6</sup> After 15 minutes is up, take a picture of your test cassette next to a valid photo ID. Immediately upload the photo to your test booking (patients.qured.com/history). Your photo must be taken and uploaded within 10 minutes of your timer ending. Anything uploaded after this time will not be verified as per strict Government guidelines.

# Download your results and certificate

<sup>5</sup> Once your results have been verified, you will be able to view your result and download your official certificate and any travel documents from your Qured account (patients.qured.com/history). 7

# Need help?

If you have any additional questions please call us on +44 0333 016 4411 or email support@qured.com.